# "Tokamak GOLEM virtual tour" web application

**HELP INDEX** 

*Author*: Tatiana Okonechnikova mailto:okonetat@fel.cvut.cz

## Contents

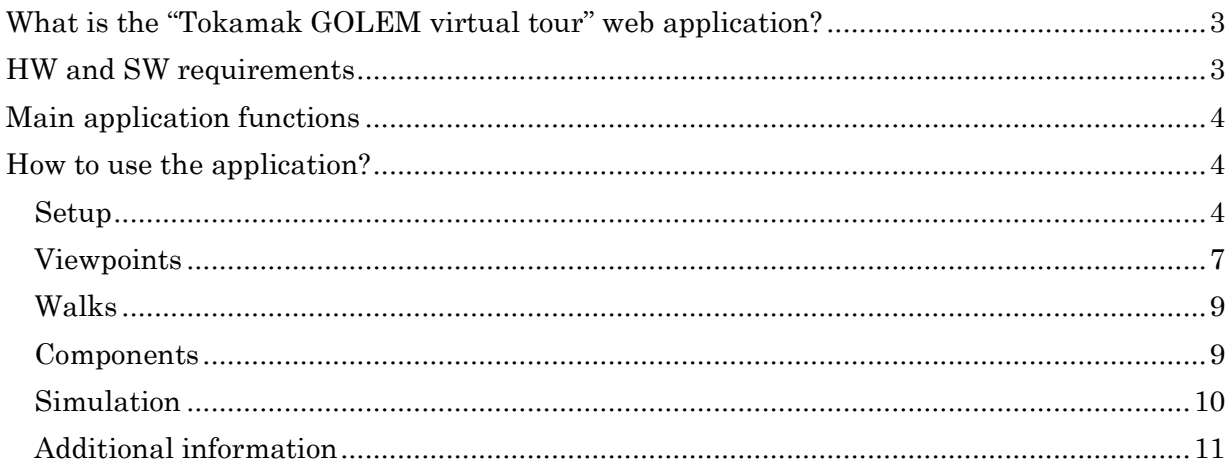

## What is the "Tokamak GOLEM virtual tour" web application?

It is the 3D model, which is integrated into the web page using X3DOM technology. All 3D scene manipulations are executed by HTML tab menu, which is a part of the web page.

"Tokamak GOLEM virtual tour" web application is used for virtual exploration of tokamak GOLEM. It allows to explore the current site of the tokamak; i.e. to see two main rooms – a tokamak room and an infrastructure room (see Picture 1).

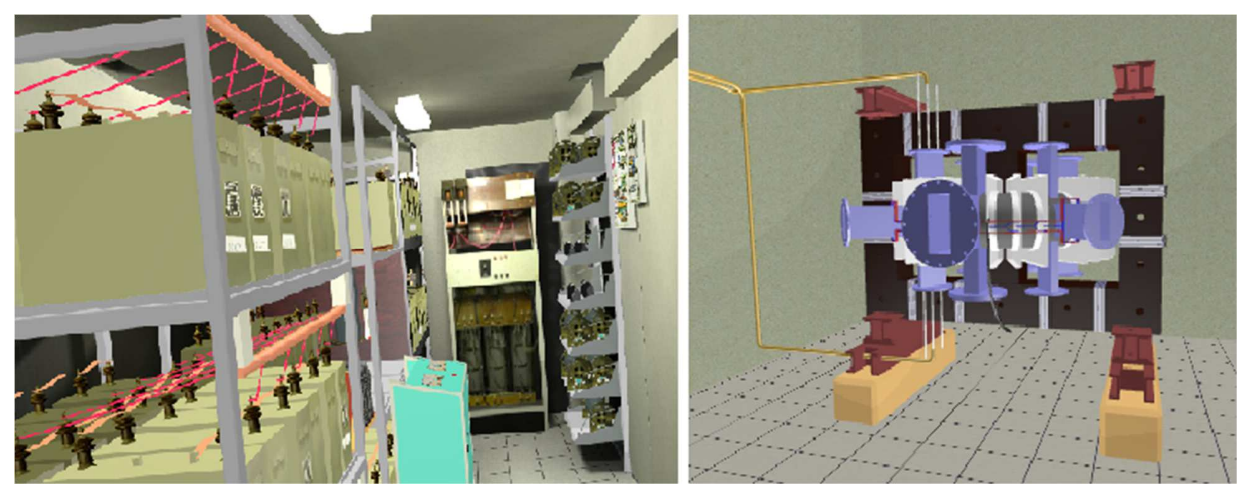

*Picture 1 - Infrastructure room and tokamak GOLEM* 

## HW and SW requirements

HW/System (optional):

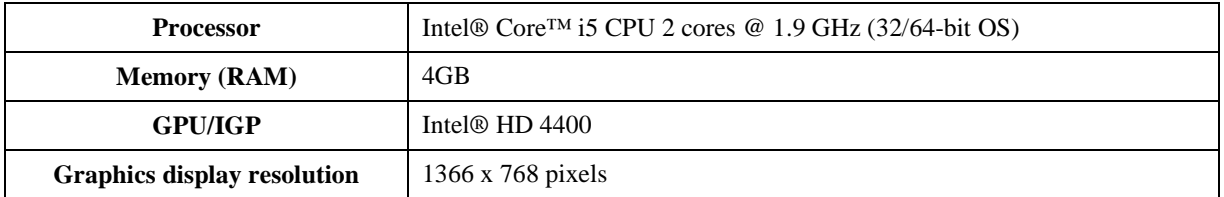

SW (optional):

l

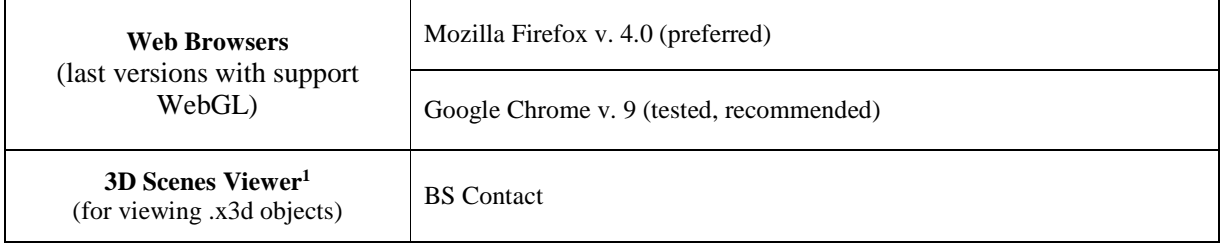

<sup>&</sup>lt;sup>1</sup> For viewing 3D objects, which can be found in the web application directory (e.g. http://buon.fjfi.cvut.cz/tatiana/)

## Main application functions

The target of the web application is a detailed exploration of tokamak GOLEM and its infrastructure room. The first thing is helpful viewpoints (avatar standpoints) to tokamak and infrastructure room, which were programmed for easy research. The second thing is animation walks which provide more interactive virtual world exploration. The third thing is a possibility to construct tokamak by oneself and learn more about single tokamak's component.

## How to use the application?

There is a main tab menu in the right corner of the web page (see Picture 2). This menu is used for easy virtual world manipulation. There are 5 menu tabs.

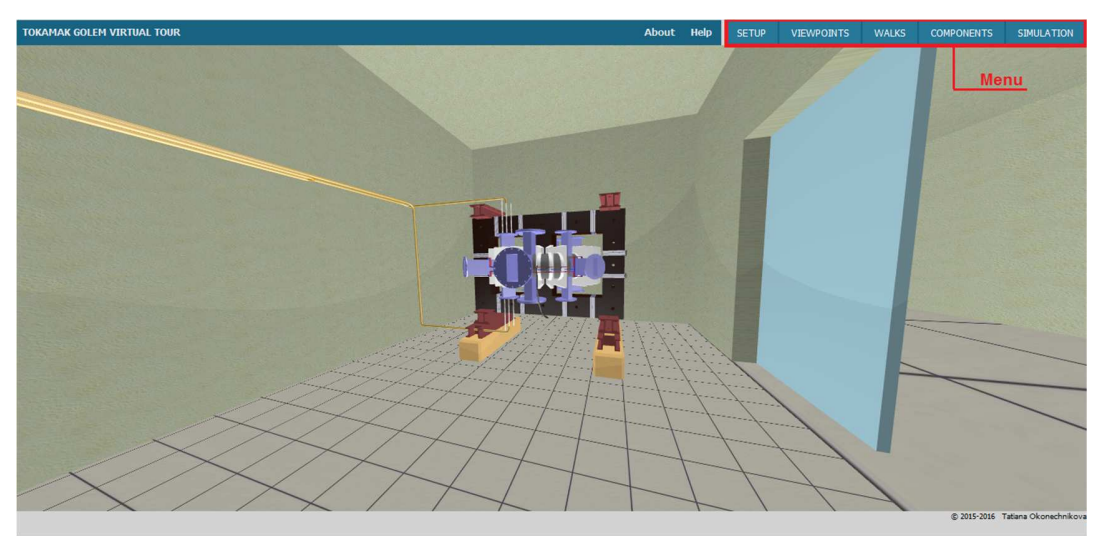

*Picture 2 – Start application web page with tab menu* 

#### Setup

The first tab is SETUP (see Picture 3). It is used for setting some basic characteristics (see Table 1).

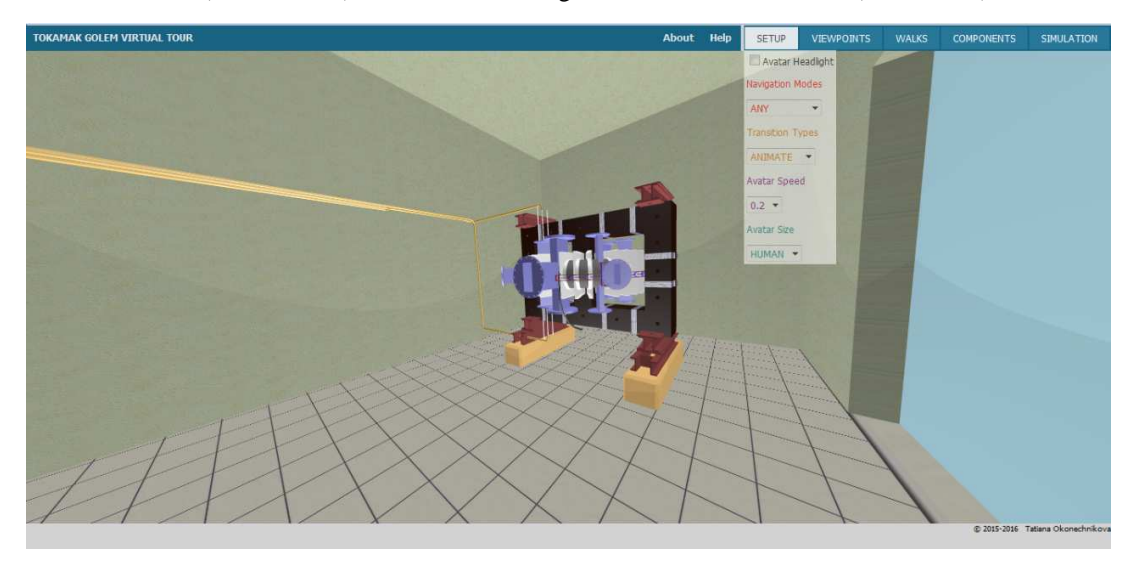

*Picture 3 - SETUP tab menu with its functions* 

#### *Table 1 - SETUP basic characteristics*

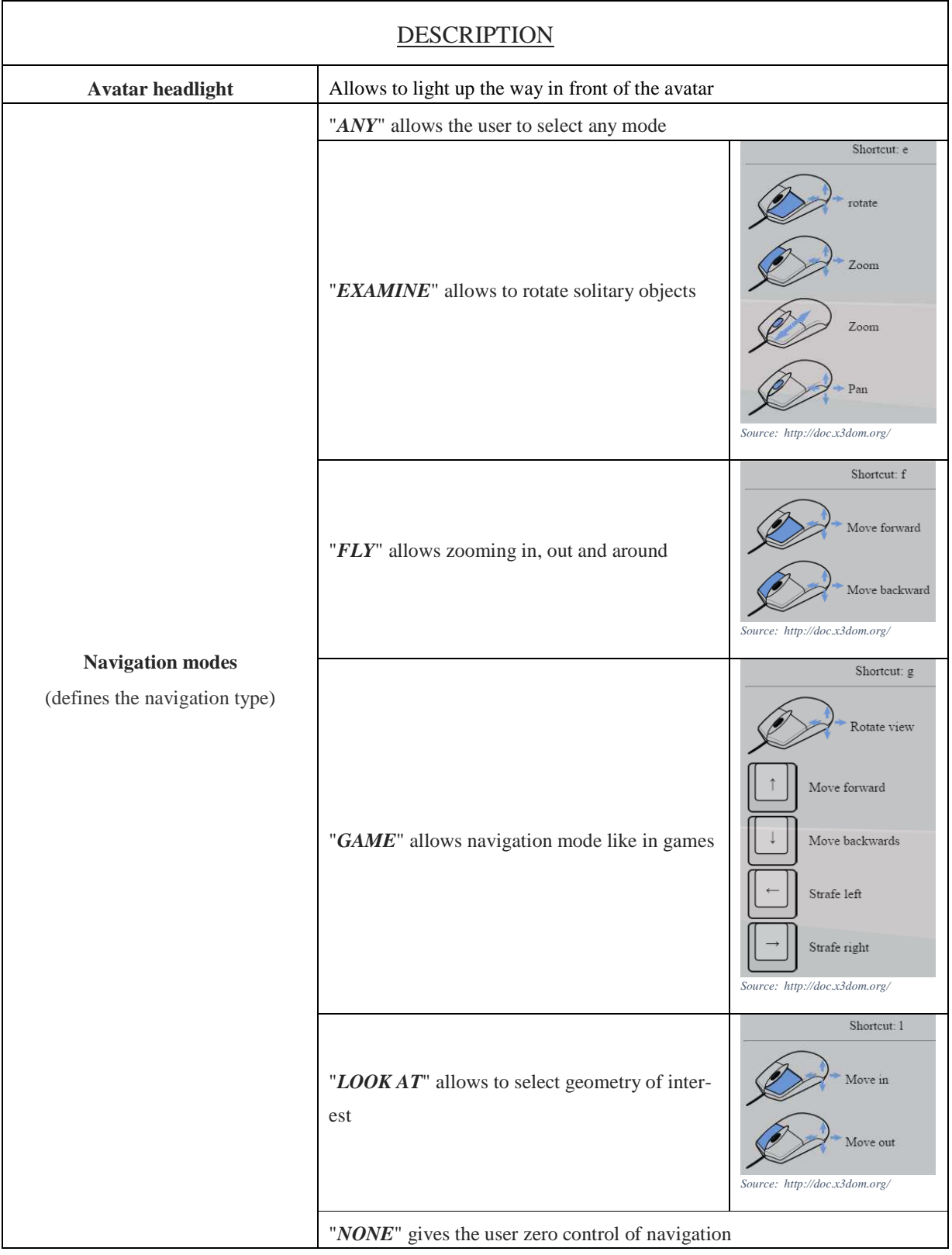

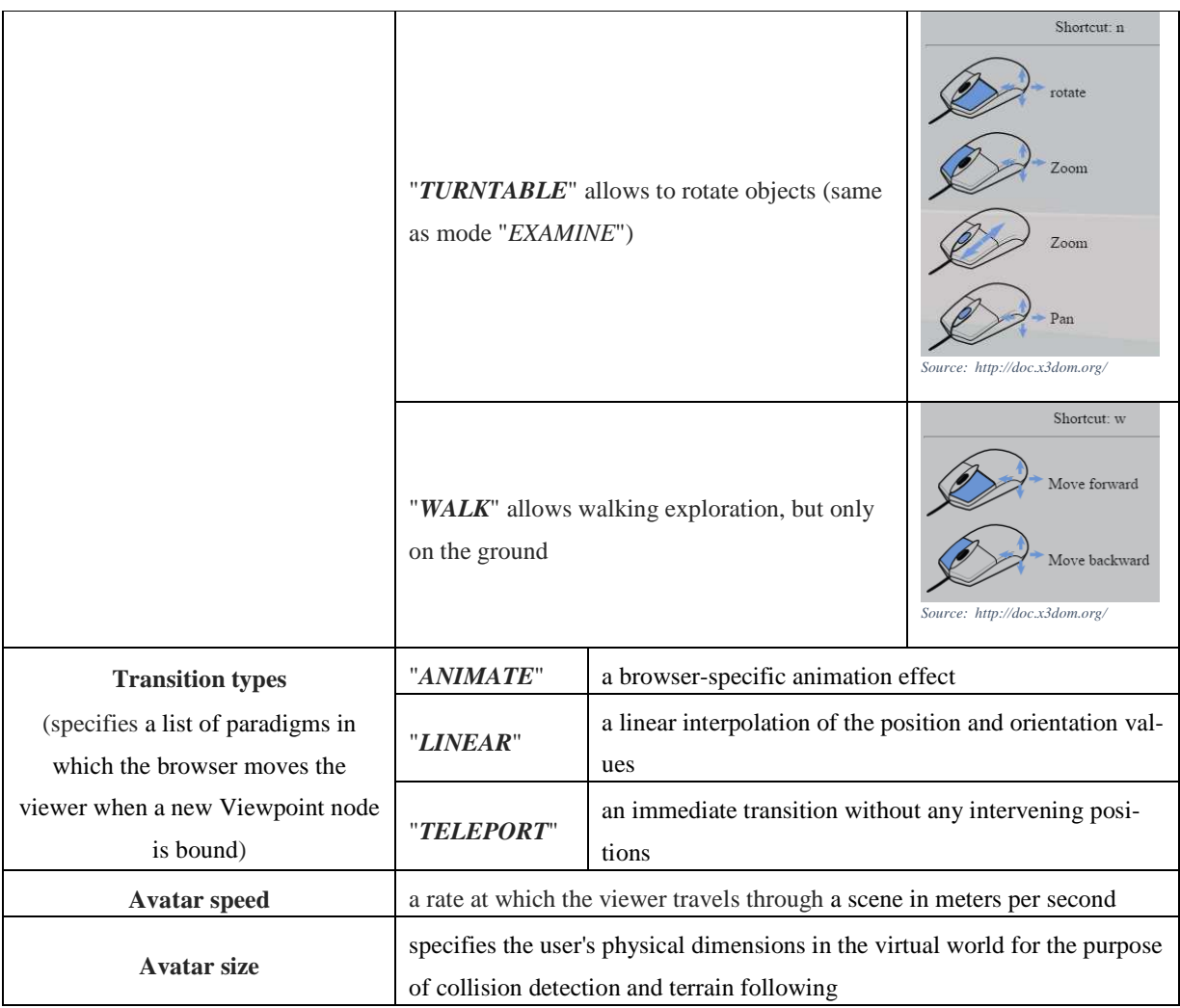

## Viewpoints

The second tab is VIEWPOINTS (see Picture 4). It is used for switching different avatar standpoints (see Table 2).

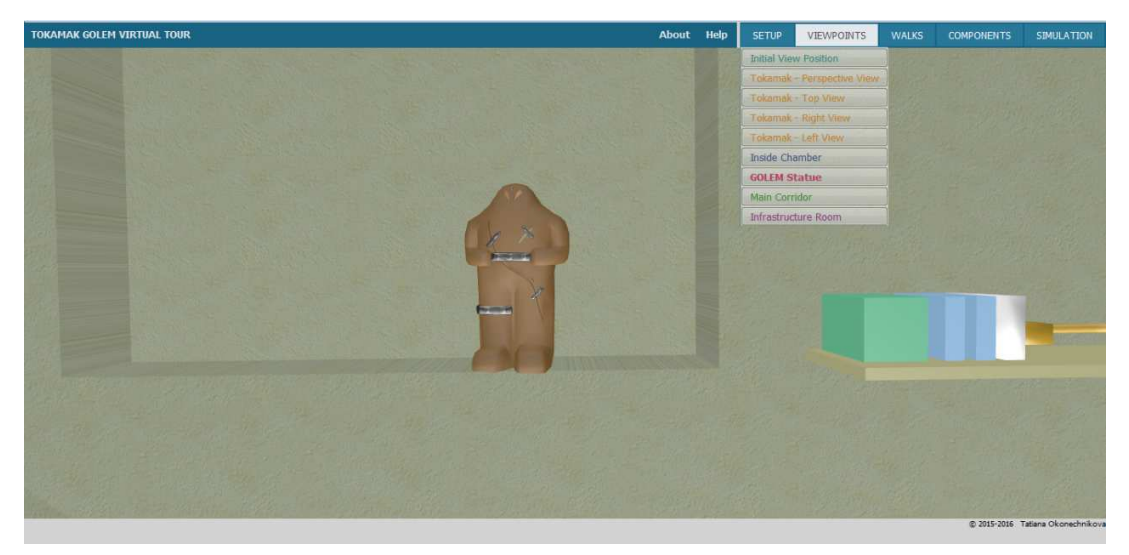

*Picture 4 - VIEWPOINTS tab menu* 

*Table 2 - Defined viewpoints* 

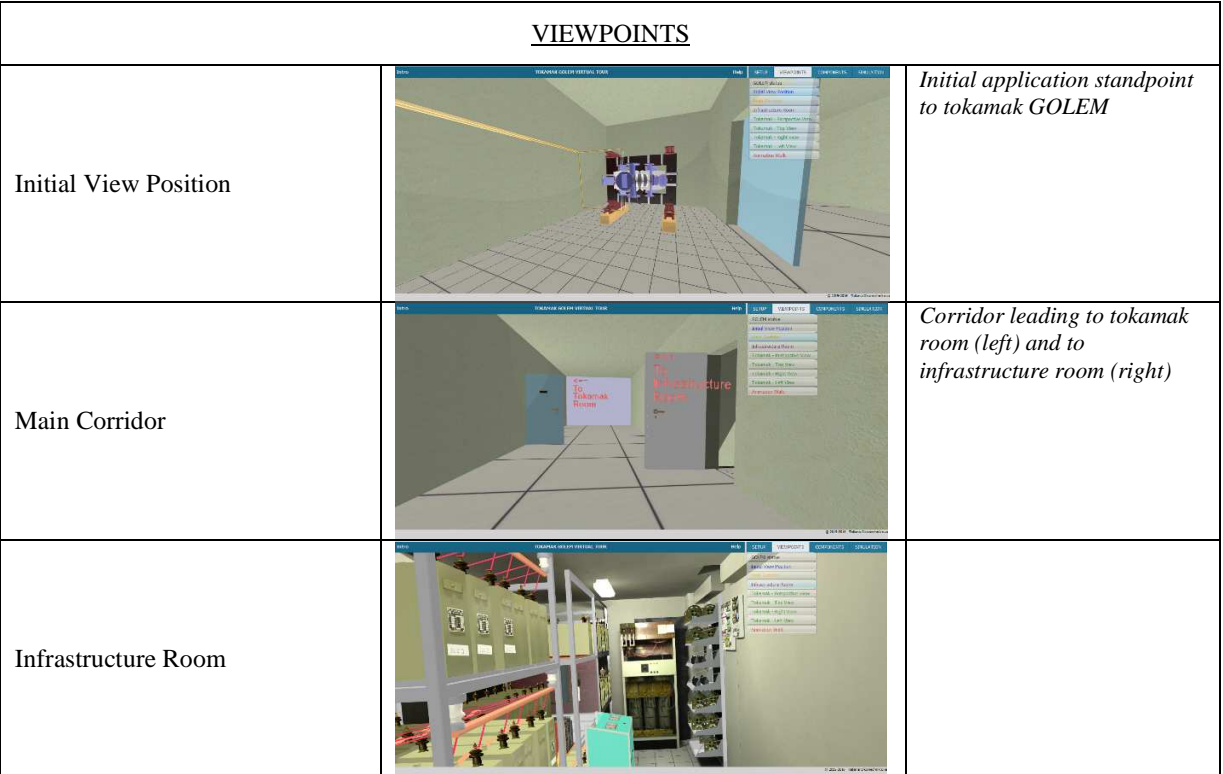

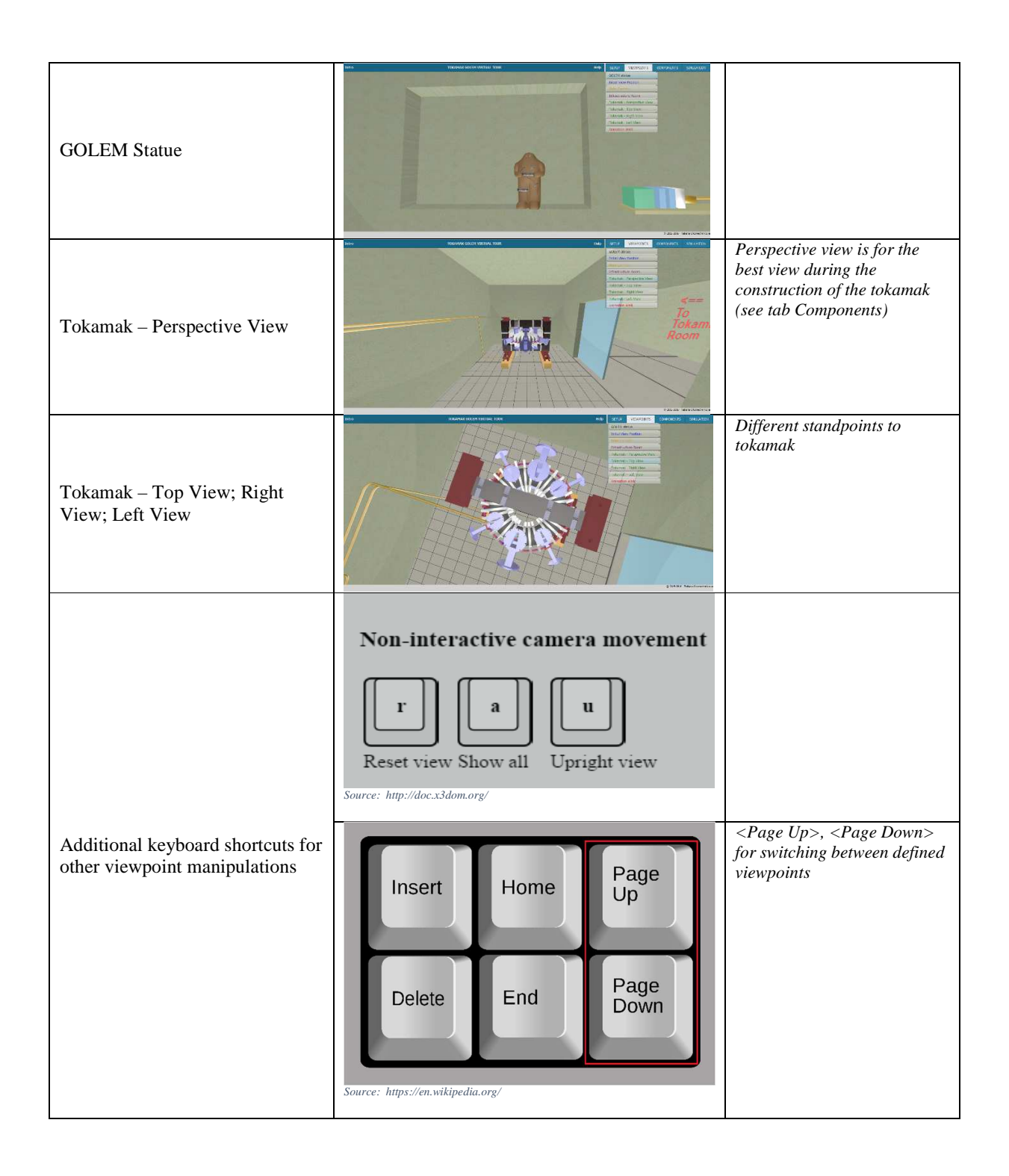

#### Walks

The third tab is WALKS. It provides animation walks for more interactive virtual world exploration (see Picture 5). Every walk lasts approximately 30-35 seconds.

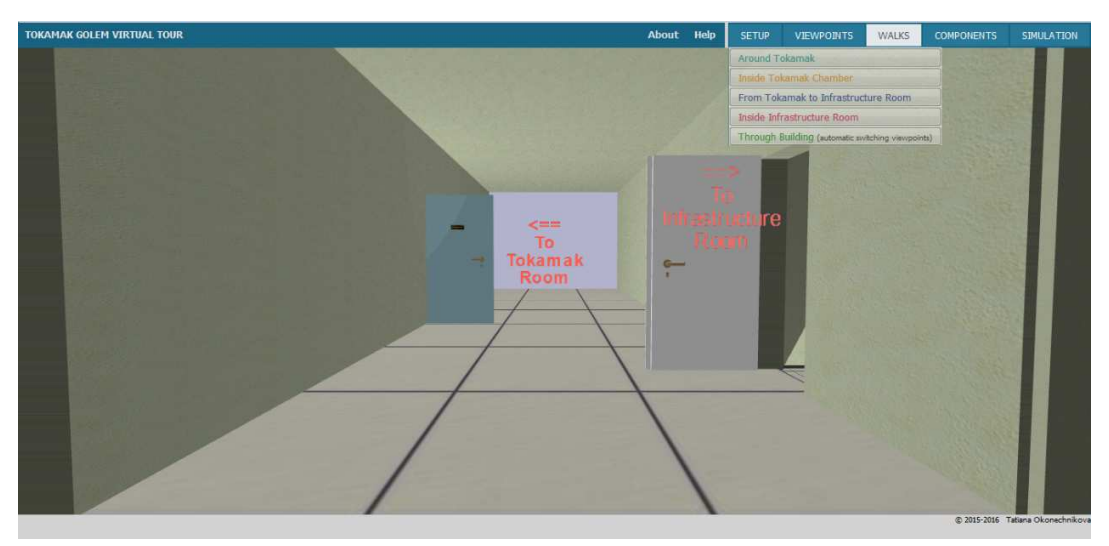

*Picture 5 - WALKS tab menu* 

#### Components

The fourth tab is COMPONENTS of tokamak. It is used for construction of the tokamak by its single components by oneself (see Picture 6). The mode is also used to learn something about the chosen component by clicking on its name.

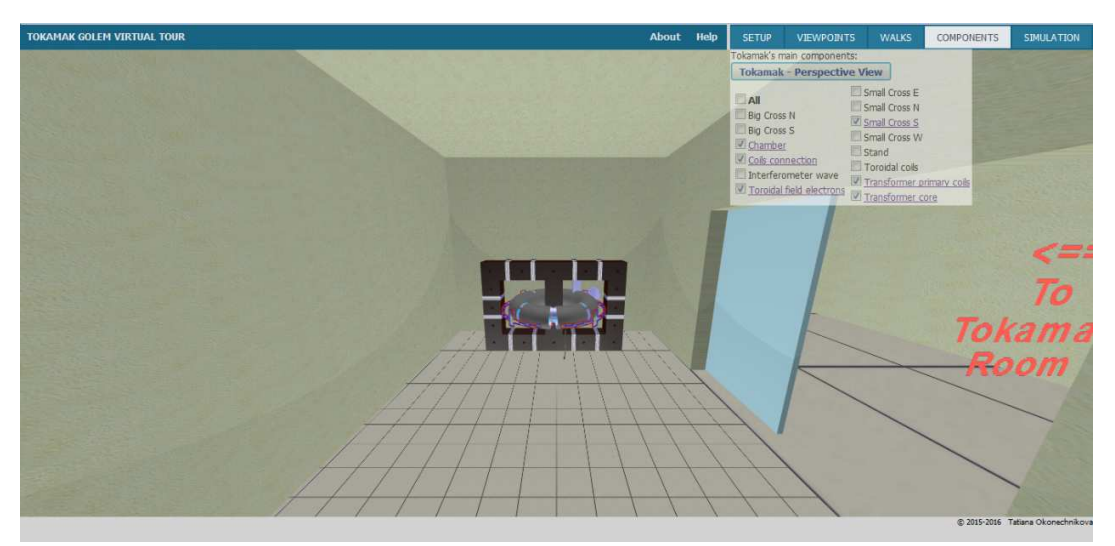

*Picture 6 - COMPONENTS tab menu* 

#### Simulation

The last tab is SIMULATION (see Picture 7). It is prepared tab for future simulations, such as tokamak discharge activation.

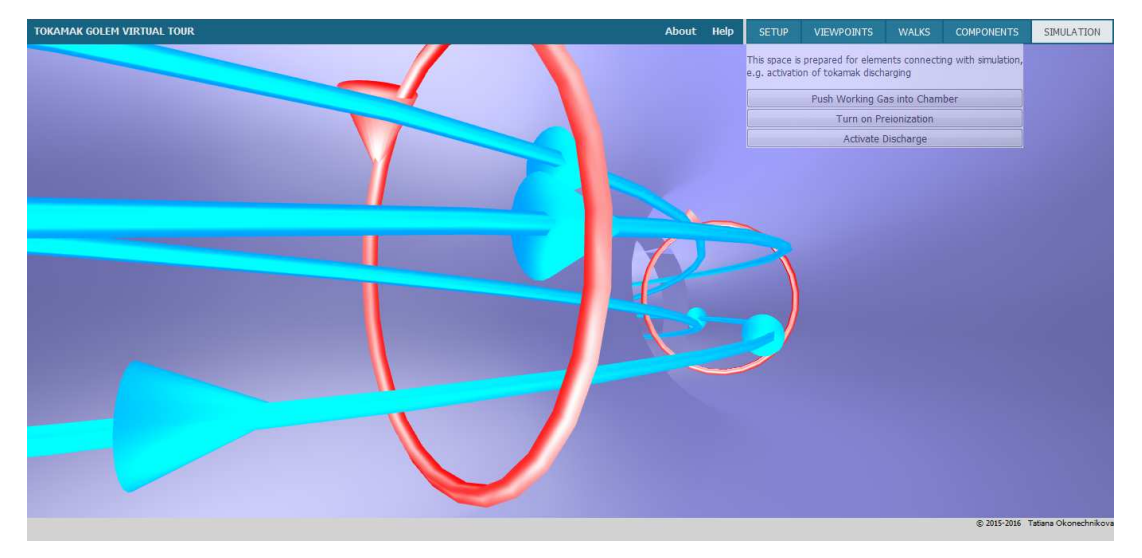

*Picture 7 - Inside the tokamak's chamber* 

### Additional information

There is also some additional information on the web page, i.e. special links (see Picture 8).

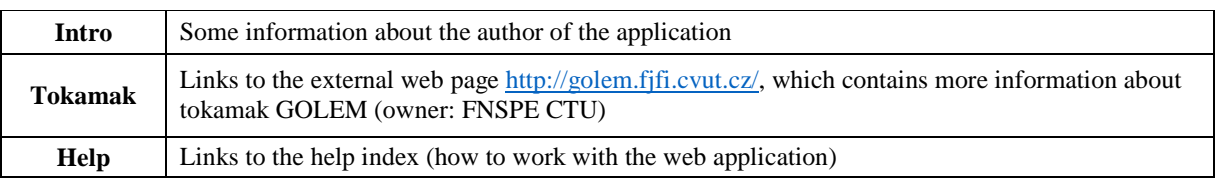

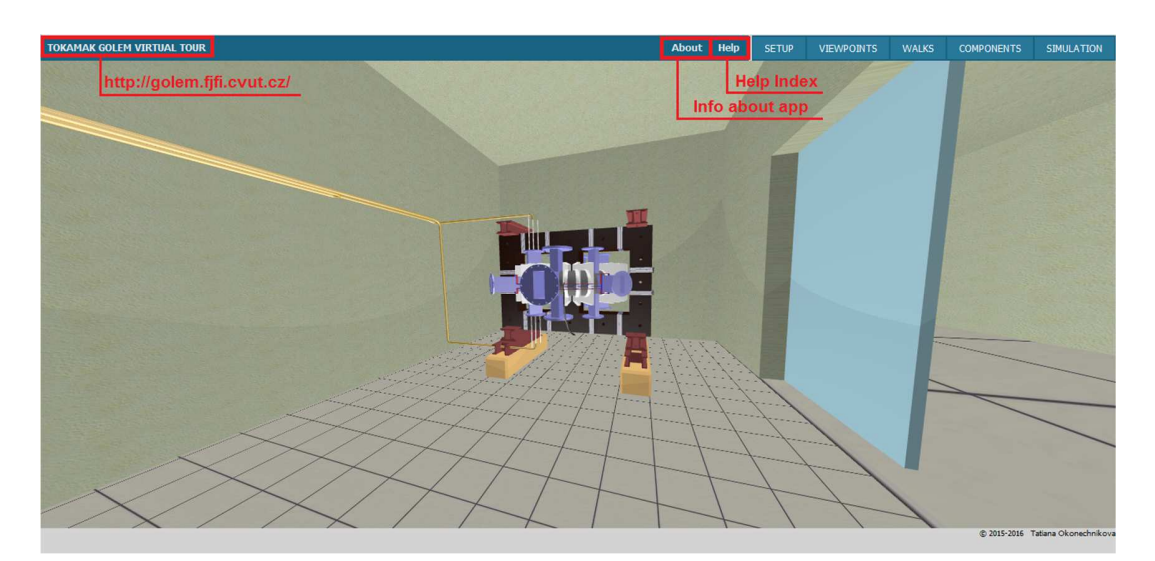

*Picture 8 - Special helpful links*